# **日本政策金融公庫(農林水産事業) パートナーネット操作ガイド**

#### **―― 業務委託手数料通知及び案件データ・利子助成金受領一覧表照会編 ――**

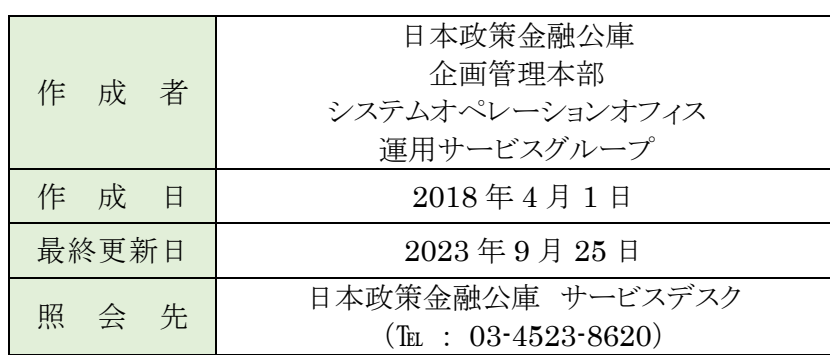

## ■目次

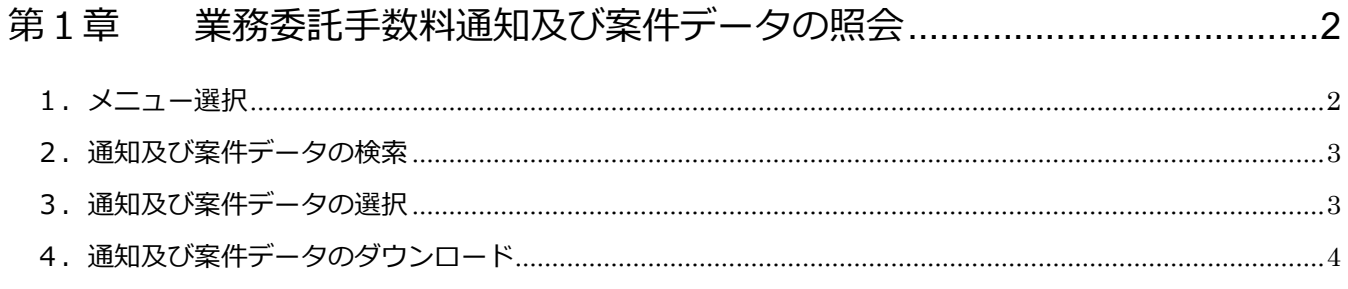

## 

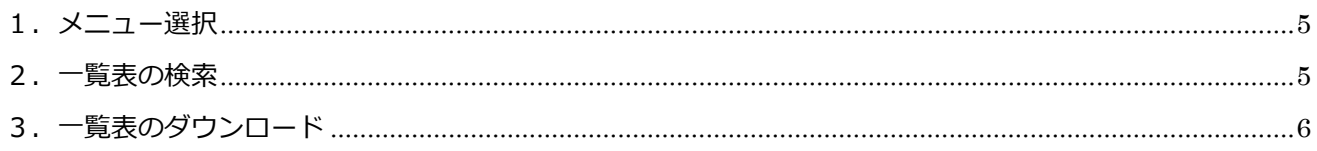

## <span id="page-1-0"></span>第1章 業務委託手数料通知及び案件データの照会

<span id="page-1-1"></span>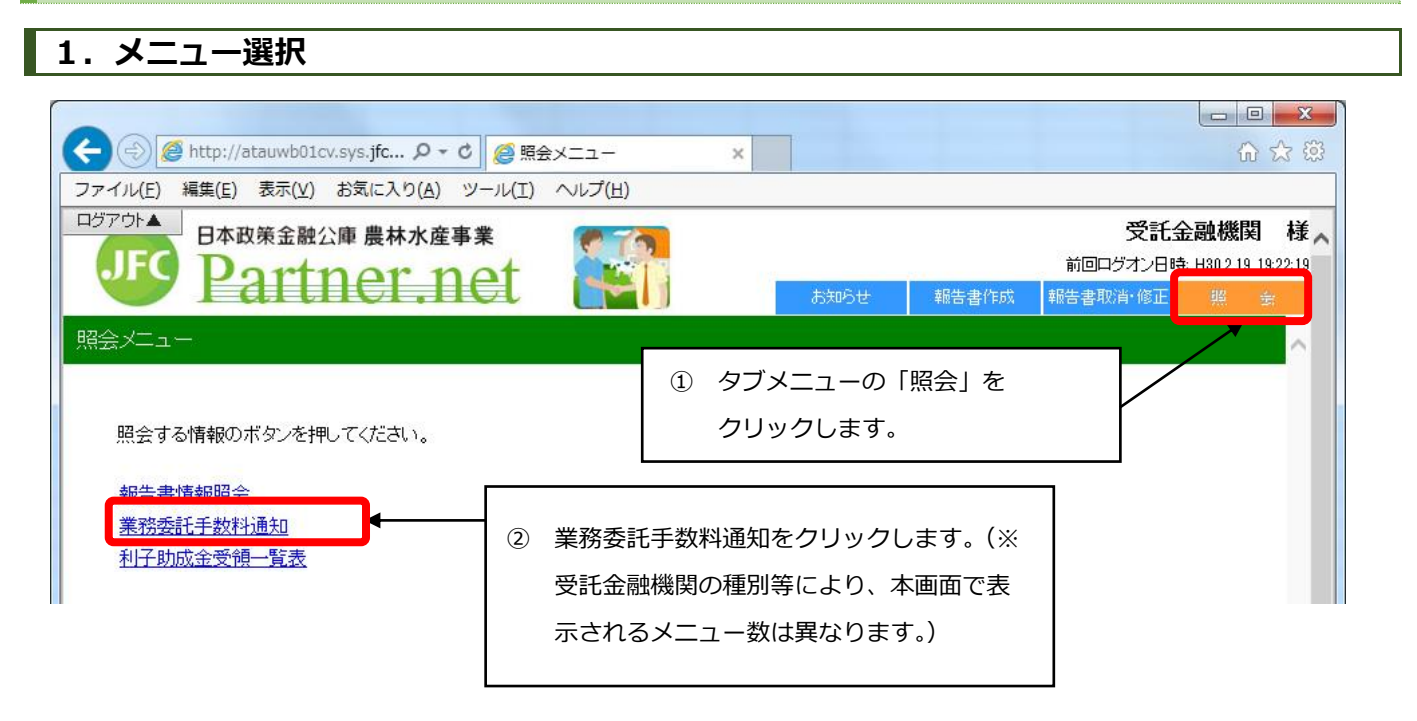

## <span id="page-2-0"></span>**2.通知及び案件データの検索**

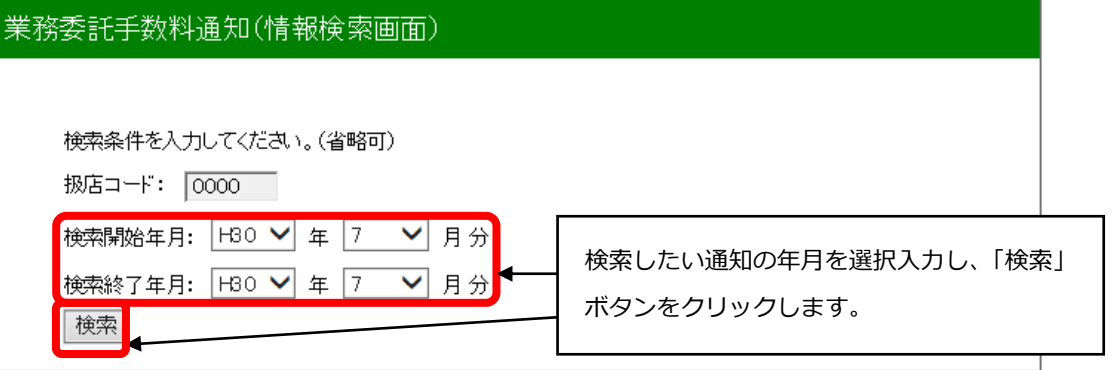

・検索範囲の指定は、2年前まで可能です。ただし、平成 30 年 3 月分以前の通知及び案件データは検索で きません。

#### <span id="page-2-1"></span>**3.通知及び案件データの選択**

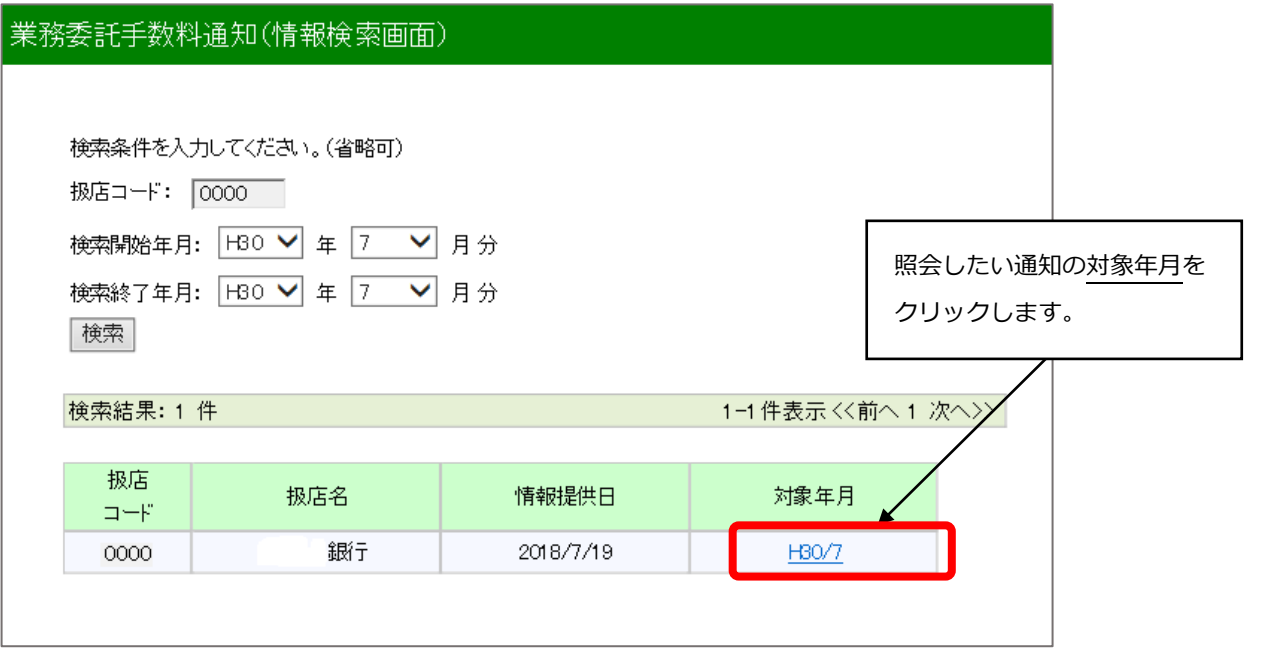

・業務委託手数料通知及び案件データの情報提供日は、原則第 13 営業日(4月及び 10 月は第7営業日) です。

## <span id="page-3-0"></span>**4.通知及び案件データのダウンロード**

#### 業務委託手数料通知

#### 戻る

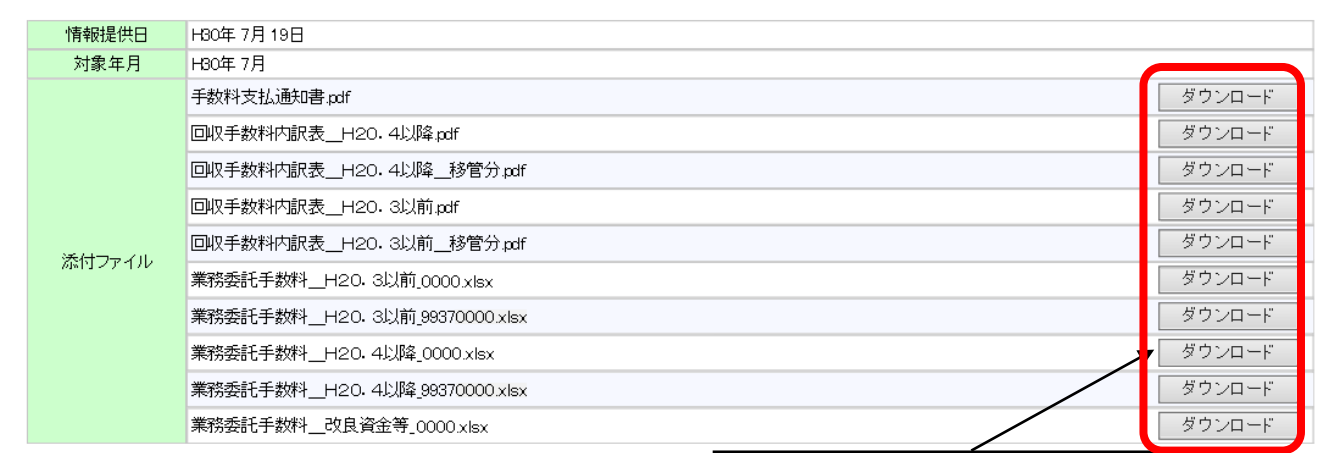

ダウンロードボタンをクリックし、照会した い通知及び内訳表等の PDF ファイルや、業務 委託手数料案件データの Excel ファイルをダ ウンロードします。

・H 方式の案件がある場合、業務委託手数料案件データの Excel ファイルは、H 方式分とそれ以外で別ファ イルになります。

### <span id="page-4-0"></span>**第2章 利子助成金受領一覧表の照会**

#### <span id="page-4-1"></span>**1.メニュー選択**

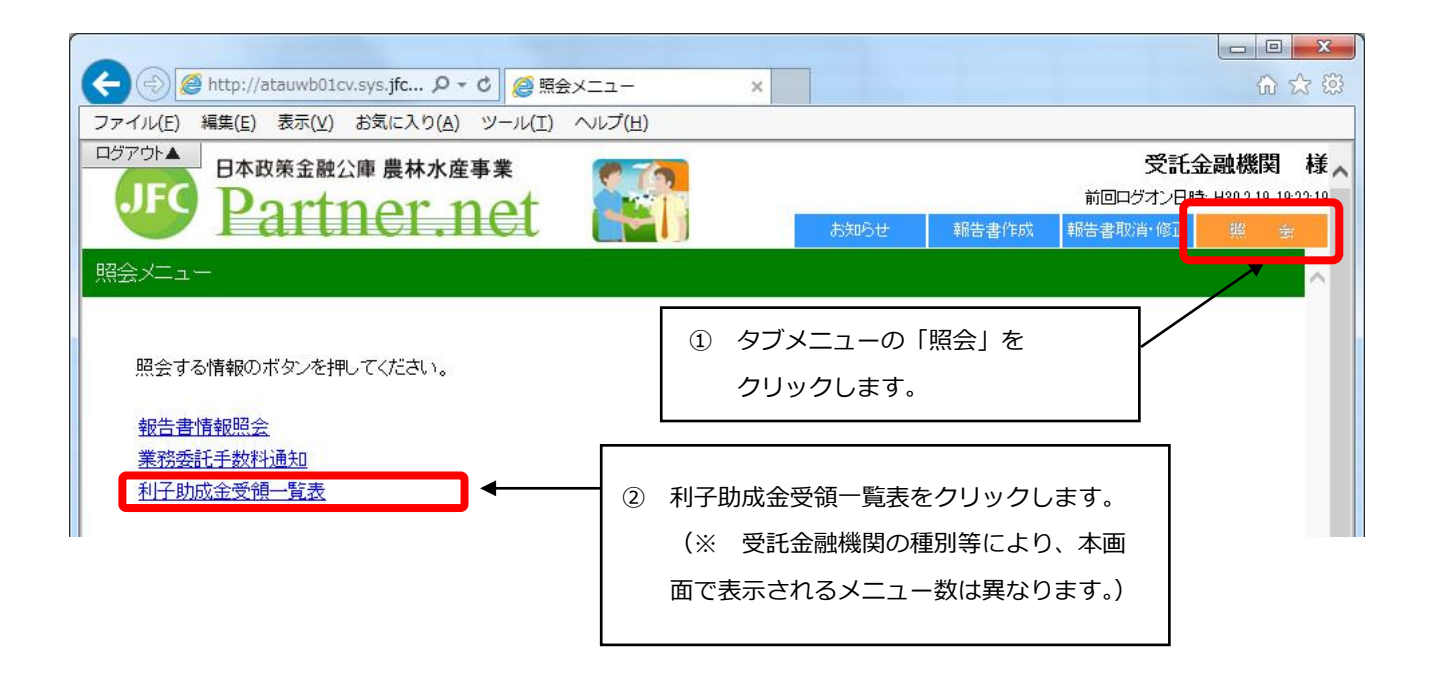

<span id="page-4-2"></span>**2.一覧表の検索**

#### 利子助成金受領一覧表(情報検索画面)

利子助成情報を検索するために、検索条件を入力してください。(省略可)

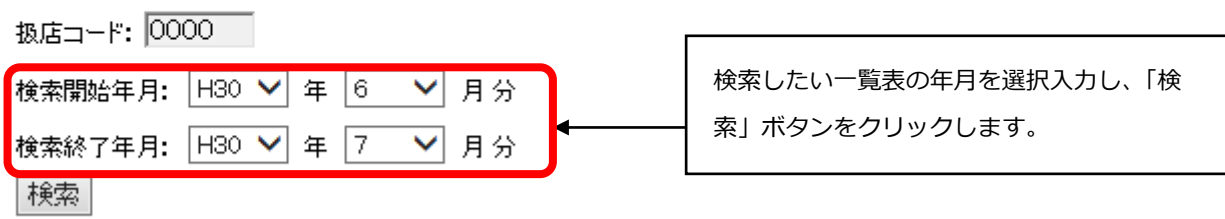

・検索範囲の指定は、2年前まで可能です。ただし、平成 30 年 3 月分以前の一覧表は検索できません。

## <span id="page-5-0"></span>**3.一覧表のダウンロード**

#### |<br>|利子助成金受領一覧表(情報検索画面)

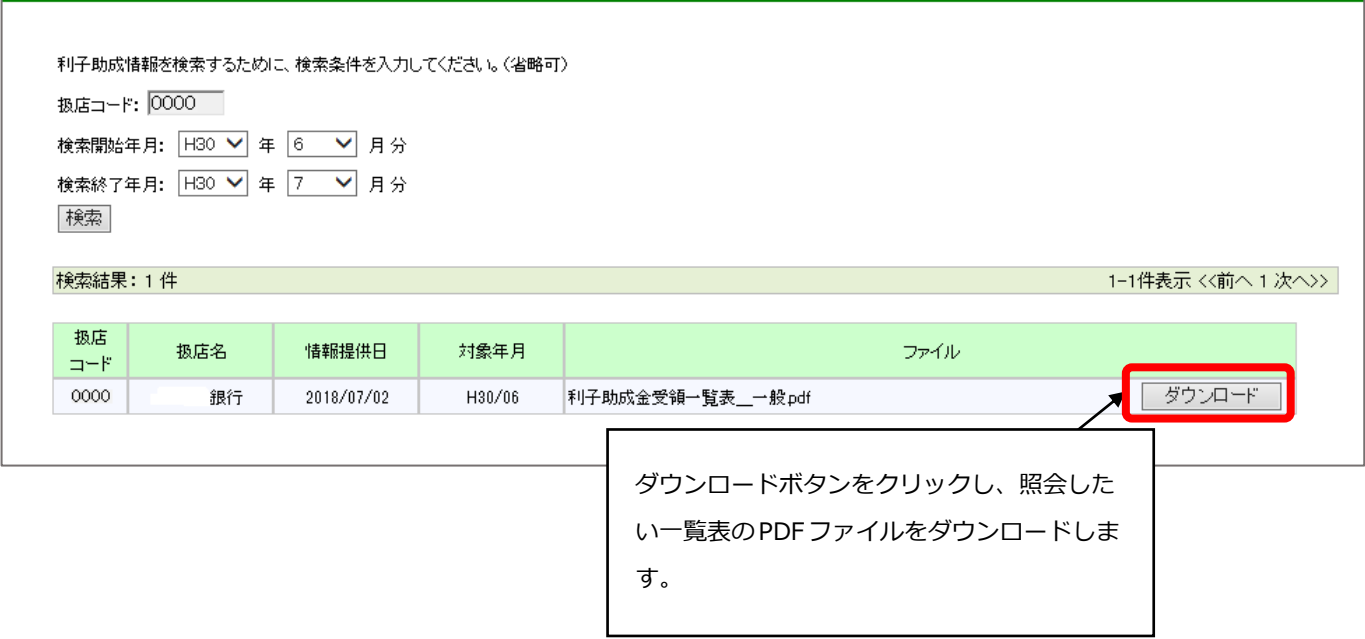